# Мануалы по World of WarСraft: wrath of lich king

Книга создана специально для пользователей http://kroscs.ucoz.ru

Оглавление:

- 1. Установка
- 2. Регистрация
- 3. Вход в игру
- 4. Первые шаги
- 5. Локации
- 6. Словарь WoW

# **Установка**

 Если у вас еще нет клиента игры скачать его можно у нас на сайте. Выбираем любой клиент. Я советую выбрать клиент версии 3.3.5(а), поскольку катаклизм(4.x.x) еще довольно сырая.

Скачиваем клиент через торрент. После скачивания клиент не надо устанавливать, если вы скачали его с нашего сайта.

## **Регистрация**

Заходим в любую поисковую систему и прописываем запрос: «топ пиратских серверов WoW 3.3.5»

Выбираем любой понравившийся. Я выберу самый популярный wowcircle

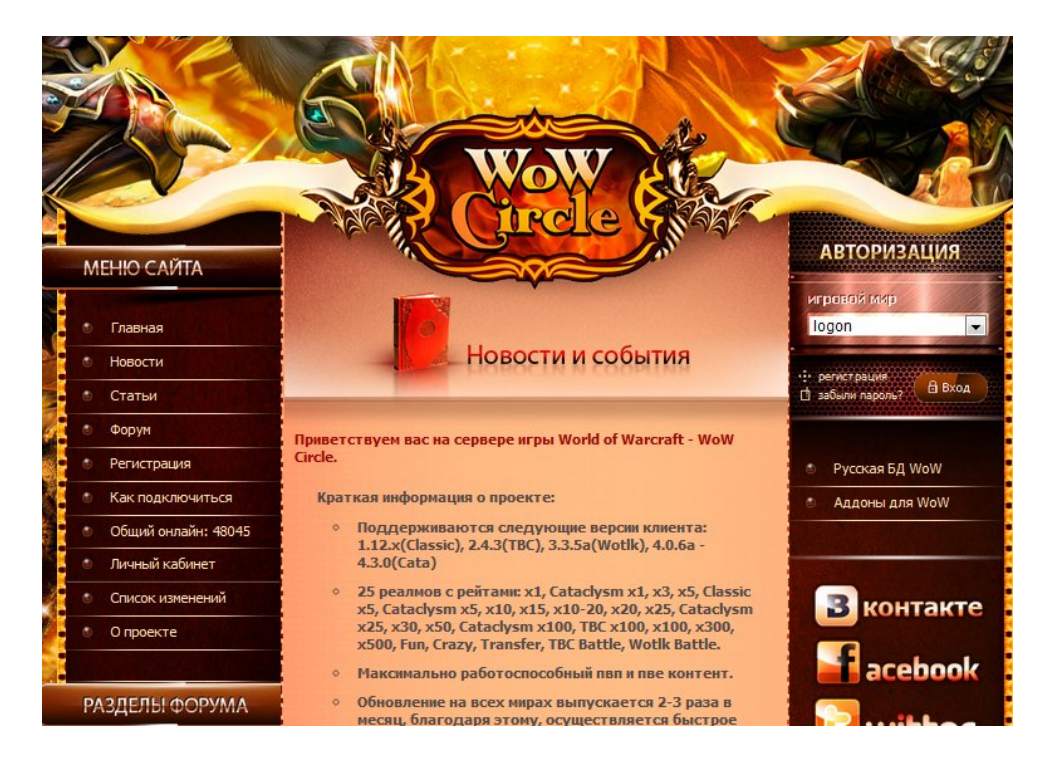

Ищем на сайте страницу регистрации.

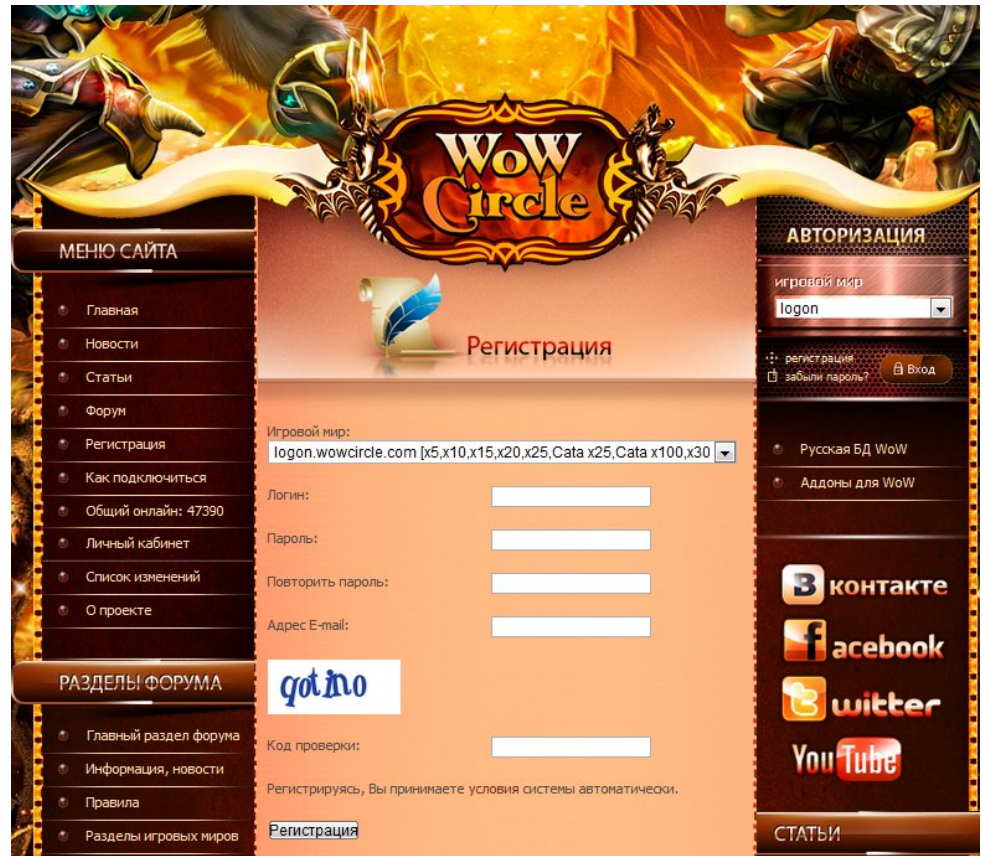

В моем случае на данном проекте несколько серверов. Различие их в том, что чем выше рейты тем быстрее вы прокачаете персонажа. Например, если вы играете на x1 вам дают за убийство зверя 50 опыта, то на x5 дадут 250 опыта и т.д. Я выбрал сервер с рейтами x5. Вводим все данные и регистрируемся.

# **Вход в игру**

Играть мы будим не сразу. Для начала нам надо сменить realmlist. Его можно узнать на сайте вашего проекта.

Для его смены зайдите в папку с WoW. Там перейдите в DATA/RURU/ и найдите файл realmlist.wtf открываем его блокнотом. Стираем все строки что там есть и пишем realmlist допустим у меня получилось вот так:

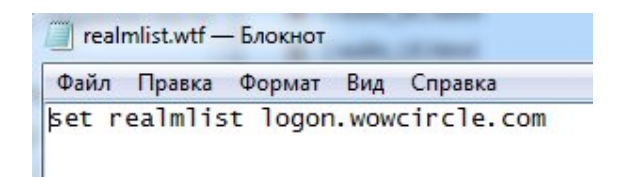

Сохраняем содержимое и переходим в корневую папку WoW. В ней ищем файл WoW.exe. Нашли? Отлично. Открывайте его у вас появиться вот такое окно:

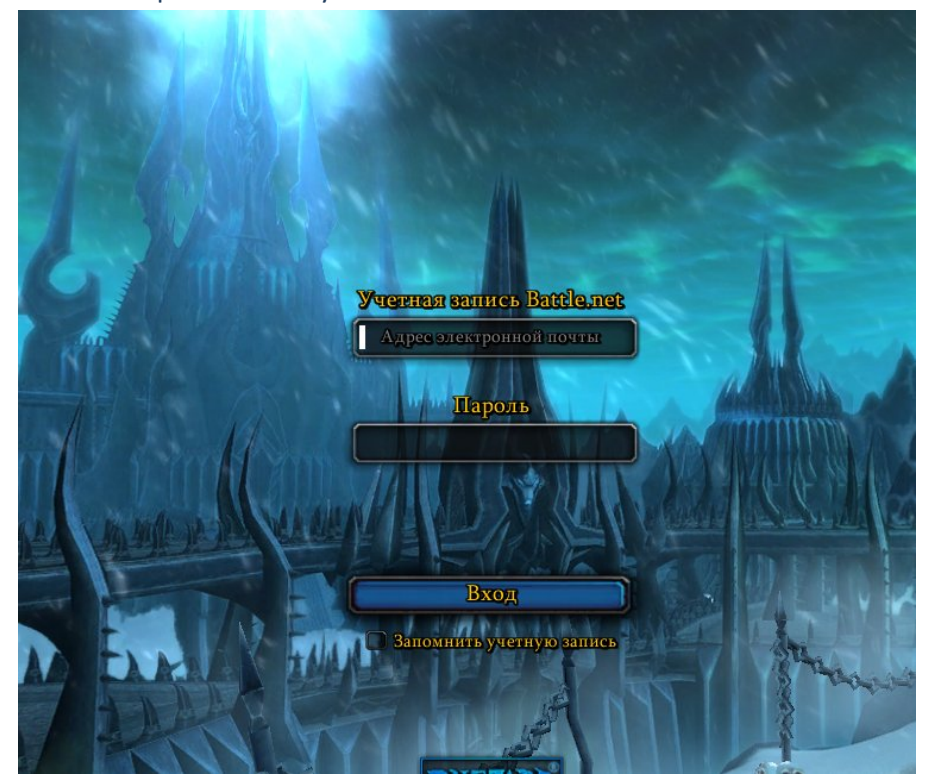

Вводим данные указанные при регистрации логин и пароль. После ввода у вас должно открыться вот такое окно:

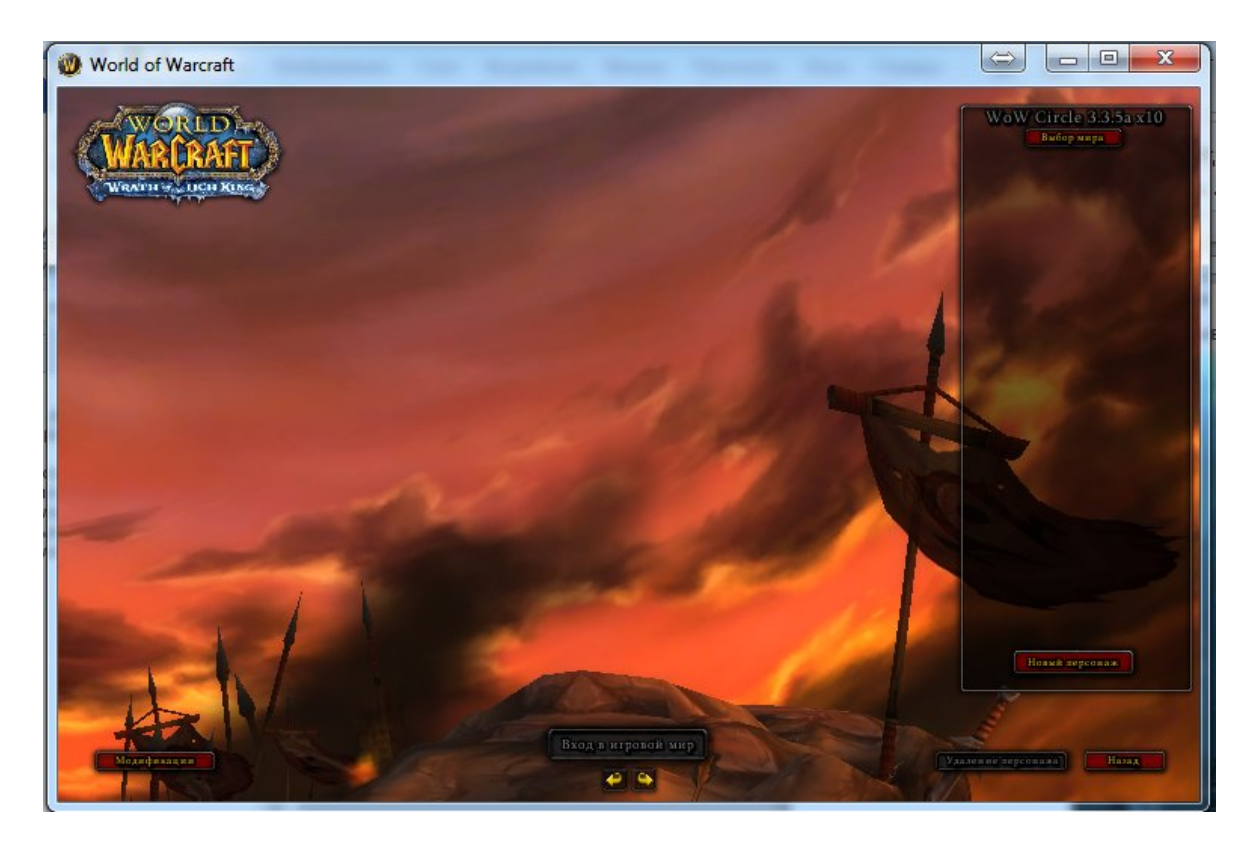

Нажимаем «Новый персонаж» и выбираем рассу и класс. Выбирается это в этой части окна:

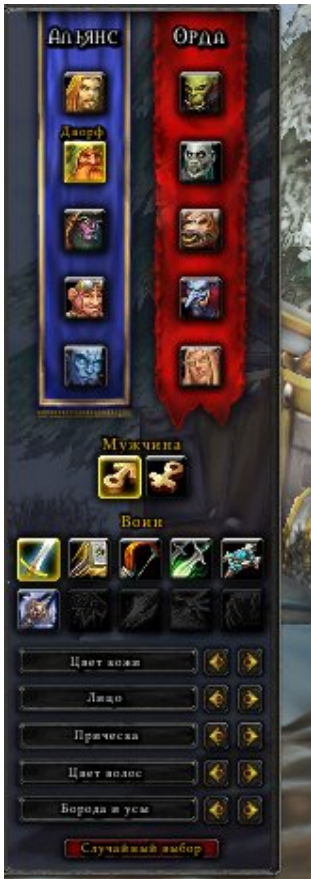

И так. В вов есть 10 расс и 8 классов. Вы можете выбрать любой класс и рассу. Так же есть 2 фракции Орда и Альянс. Например я

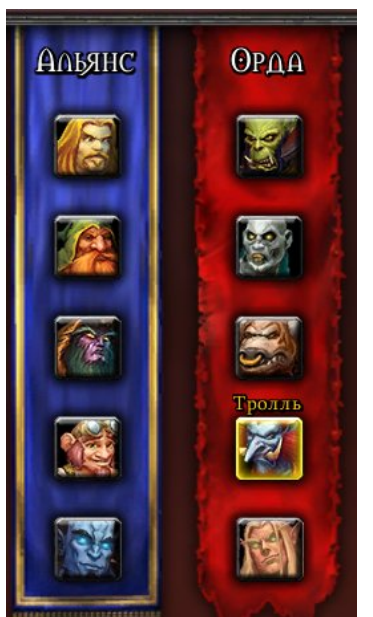

выберу тролля-охотника. это окно выбора рассы. Выбираем понравившеюся.

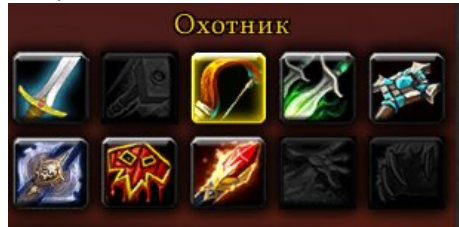

В этом окне выбираем класс, как я уже говорил их 8. Воин, паладин, охотник, разбойник, жрец, рыцарь смерти, шаман, маг, чернокнижник и друид.

Примечание: не каждая раса может быть тем или иным классом

Теперь вписываем имя персонажа и нажимаем «создать». У вас появился персонаж. Нажимаем «Войти в игру». Ждем загрузку. После загрузки у вас появиться видео о вашей расе.

Вот мы появились в стартовой локации:

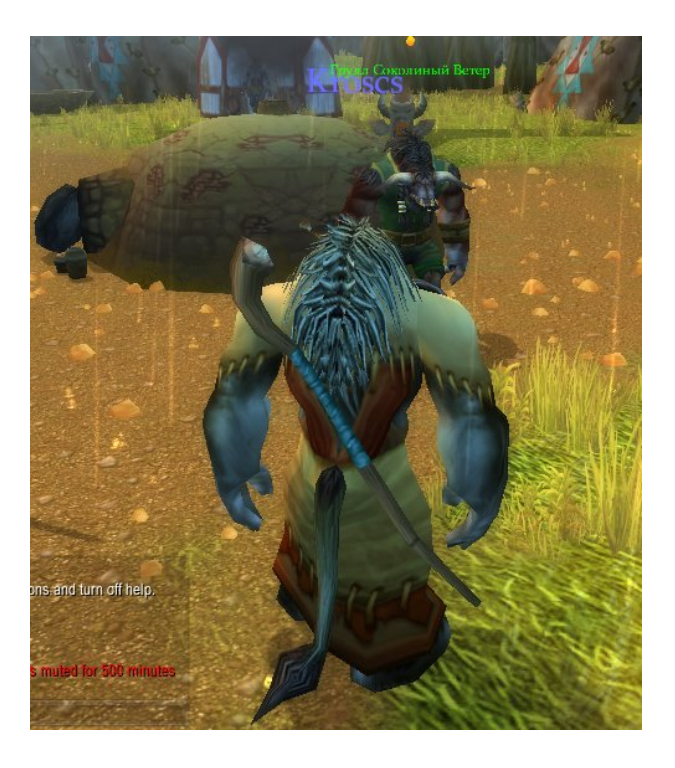

Смысл игры выполнять квесты и повышать тем самым свой уровень. Максимальный уровен в wow 3.3.5 – 80.

И так возьмем наш первый квест. Для этого подойдите к квестодателю. (у него желтый восклицательный знак над головой)

Передвижение персонажа на кнопхак w,s,a,d и мышки. Левая кнопка выбор, правая обыскать.

Подходим к квестодателю и жмем левой кнопкой.

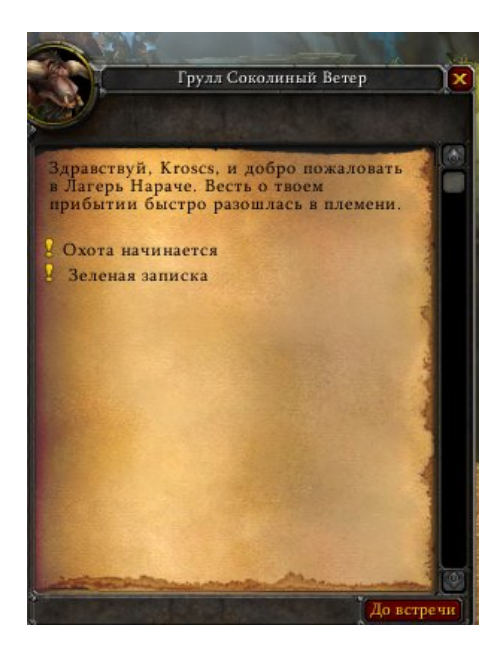

Как видим тут 2 задания. Берем все 2. Для этого надо кликнуть левой кнопкой по нему и нажать принять.

Выполняем квест(далее кв) И идем сдавать. Посмотреть где делать кв или где сдавать можно по карте. Для этого нажмите (M/ь)

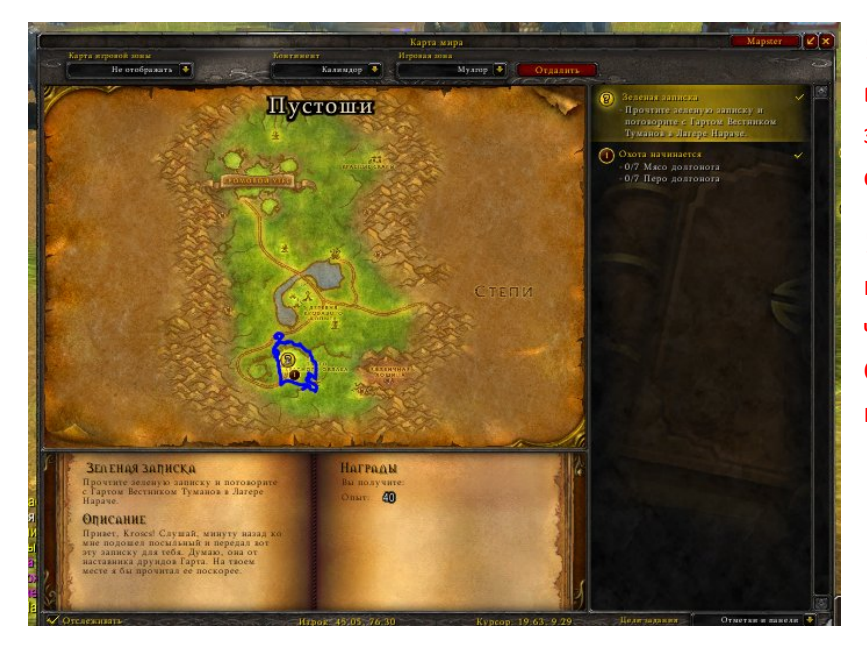

!Желтенький вопросительный знак значит что кв выполнен и его можно сдать.

!! цифра в круге означает номер задания и означает что оно еще не сделано. Сбоку можно прочитать что надо сделать для этого кв.

Первый кв всегда выполнен у всех рас. Его достаточно просто подойти и сдать.

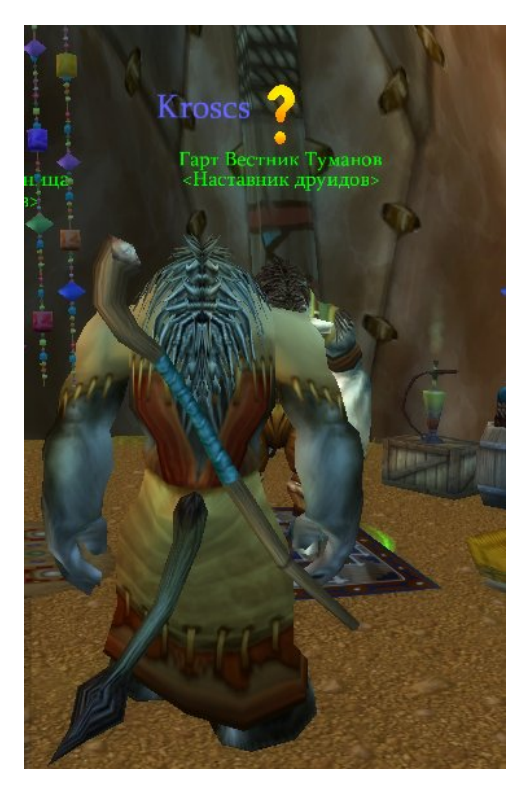

Нажимаем правой кнопкой мыши и выбираем сделанный кв. Нажимаем «завершить» все нам дали опыт. Делаем остальные задания так же.

p.s: кв бывают разные. Убить, принести, отнести, успеть, разведать, измерить и т.д. читайте само задание внимательно.

P.s: в сумке есть «камень возвращения» нажав на него мы переместимся в локацию где взяли этот камень по умолчанию в стартовую, но можно остановиться в любом месте у хозяина таверны.

### **Назначение клавиш.**

Назначение горячих клавиш является очень важной и полезной функцией для многих игроков World of Warcraft. Это облегчает управление персонажей в игре и делает управление более гибким. Вместо нажатия мыши на иконки на панели способностей или для поиска заклинание в меню, можно нажать просто кнопки на клавиатуре или мыши, что сэкономит Ваше время или, может быть спасет вашу жизнь.

Некоторые «горячие клавиши» выставлены по умолчанию. Например, W (), (), S () и D () — для движения, но некоторые игроки предпочитают менять их на вкус.Например, для движения они выбирают Е (), S (), D (), F (), чтобы затем назначить часто используется способностей и заклинаний к экстремальным ключей. Может показаться, что все это очень легко, однако, чтобы выбрать, что именно и где это необходимо назначить, на самом деле, не такая простая задача. Скорее всего, вы должны играть немного с возможностью понять, что дело подходит вам больше всего. Есть альтернативный способ облегчить жизнь, особенно когда в wow gold продается. Купив немного деньжат, вы будете чувствовать себя уверенно даже без горячих кнопок.

Что бы вы могли посоветовать новым игрокам, которые хотели бы научиться лучше играть символов с помощью горячих клавиш? Какие команды лучше для назначения на то, что ключи и почему?

Если вы не знакомы с этим процессом, давайте ходить по базовым принципам.Во-первых, необходимо войти в меню регулировки назначения клавиш:

1) Откройте «Главное меню» с помощью кнопки «Esc» или нажав значок с компьютера изображение на панели управления, расположенной на правой ниже на экране.

2) Выберите «Назначение клавиш», чтобы открыть соответствующий интерфейс настройки.

Теперь давайте разбирать, как, на самом деле, назначить команды на клавиши:

1) Выберите из списка «горячих клавиш» команды или кнопки на панели которого вы хотели бы придерживаться определенных ключевых (или мыши).

2) Нажмите кнопку в графе «Ключевые 1» рядом с выбранной команды.

3) Нажмите кнопку (на клавиатуре или мыши), к которому вы хотите придерживаться выбранной команды.

4) Нажмите кнопку «ОК».

Приведем пример. Вы хотите, чтобы назначить 5 кнопок на панели слева внизу по ключевым Е () на клавиатуре. Для этого необходимо, чтобы прокрутить меню в раздел «Назначение клавиш: панели команд», нажать на кнопку рядом с точки «Кнопка действия 5 (слева внизу)», нажмите кнопку Е (), а затем нажмите «ОК».Теперь любое заклинание или способность размещены на 5 кнопку в нижней левой панели можно активировать с помощью кнопки Е () на клавиатуре.

При назначении отмены ваших действий будет достаточно схожи:

1) Выберите из списка «горячих клавиш» с необходимой команды.

2) Нажмите кнопку в графе «Ключевые 1» рядом с выбранной команды.

3) Нажмите кнопку «Dump» в нижней части окна меню назначение ключей.

4) Нажмите кнопку «ОК».

5) Если вы хотите, чтобы вернуться назначения ключей в состояние по умолчанию (например, если вы случайно сбрасывали ключевые функции «Побег»), нажмите кнопку «По умолчанию», также расположенный в нижней части окна меню назначение клавиш.

# **Локации/Где качаться**

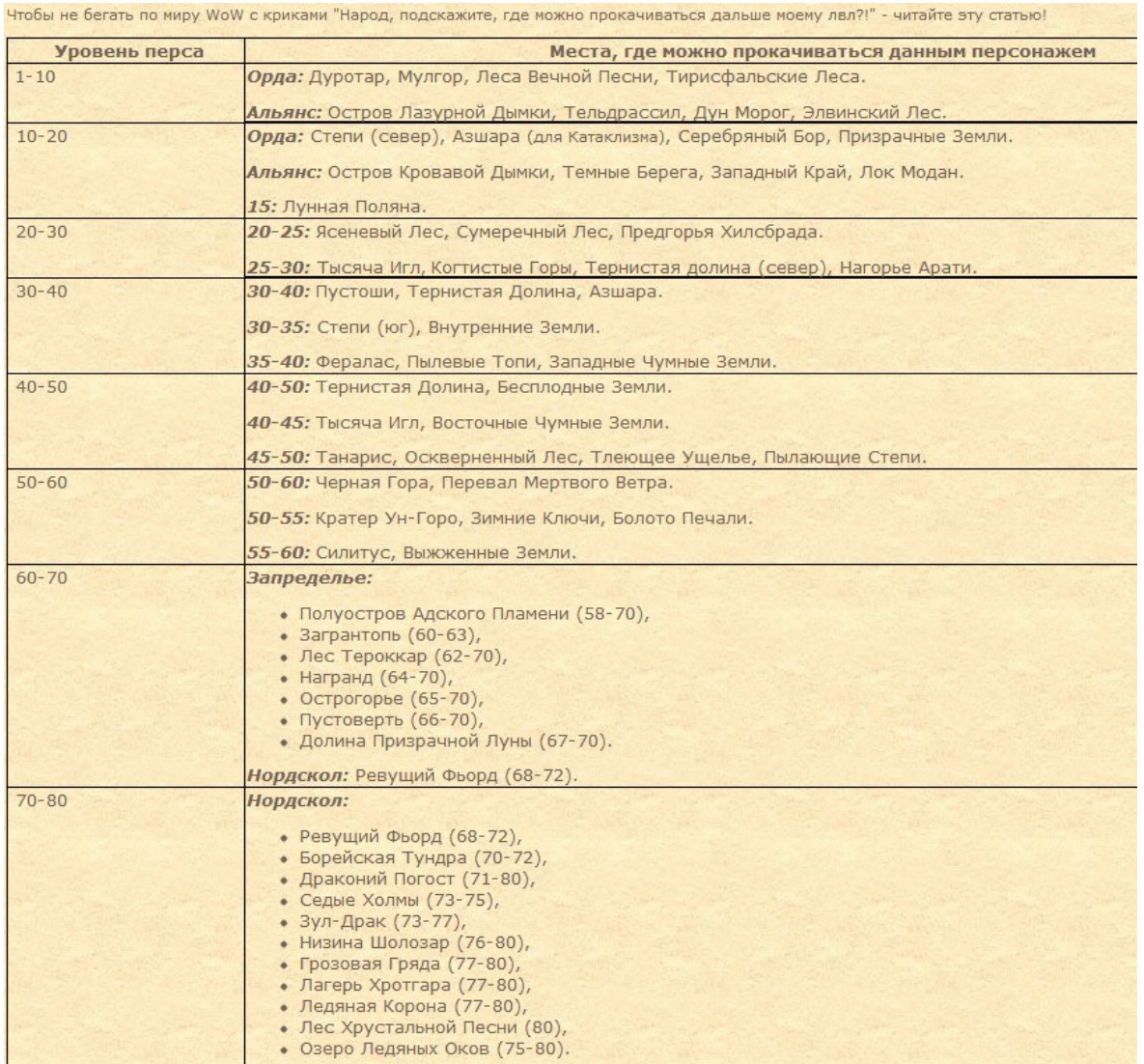

# **Словарь WoW**

#### **A**

AC (Armor Class), Армор (Armor) - класс брони вашего персонажа, броня. Способность к сопротивлению к физическим атакам.

Аггро (Aggro) – аналог «угрозы», обозначает степень ненависти к конкретному игроку. Если у вас больше аггро чем у танка, босса танковать будете вы, но недолго.

Аддон (Addon) - это специальная интерфейсная модификация для World of Warcraft, которая позволяет расширить функционал стандартного интерфейса и настроить его под свои нужды. В данный момент практически невозможно представить игру без использования аддонов.

АоЕ ( аоешить )(Area of Effect) - заклинание действующее не на одну цель, а на площадь (либо на все цели на некотором расстояни от выбранной) .

Add - дополнительный монстр, который присоединился к бою.

Акс (Axe) – топоры.

Ассист (Assist) – просьба о помощи. Например, защитить точку на БГ, помочь с призванием персонажа и т.д.

Афк (Afk) – статус игрока, отсутствующего за компьютером, от англ. – away from keyboard.

### **Б**

Батлграунд (БГ, Battleground) – поле сражений.

Бинд (Bind) – назначение ячеек панелей действия на горячие кнопки.

БоЕ – вещь, которая становится персональной при надевании.

БоП (BOP - Binds on Picked up) – вещь, которая становится персональной при поднятии.

Баф (Buff) – полезное заклинание которое некоторые класы могут наложить на себя или союзных игроков. Бафнуть, бафать – наложить баф.

#### **В**

Вар – воин.

Вайп (Wipe) – смерть всей группы или всего рейда.

Ванда (Vanda) – жезл.

Варлок (Warlock ) – чернокнижник.

Ведрилло (Ventrilo) – голосовой чат.

Вепон – оружие.

Висп, виспер – личное сообщение.

ВТБ (WTB) – Желаю купить (want to buy). Подобные абривиатура обычно используемая на официальных серверах от Blizzard.

ВТС (WTS) – Желающий продать (want to sell).

**Г**

Ганкер (Ganker) – игрок, атакующий заведомо более слабого игрока или игрока занятого боем с монстром.

Гайд (Guide) – руководство или инструкция.

Гард, гвард (Guards) – мобы, которые охраняют что-либо. Также НПС в городах-столицах. ГМ (GM) – (Game Master) - Гейм-мастеры, это игроки с уровнем доступа выше, чем у обычных игроков (им доступны различные служебные команды для управления сервером), к ГМам вы можете обратиться за помощью, если у вас какие-то проблемы. (Также аббревиатура GM может означать GM Guild Master – лидер гильдии или Grand Marshal – высшее хонорное звание Альянса.) Голд (Gold) – золото, валюта в WoW.

Грифер (Griefer) - человек, пытающийся расстроить или разозлить других игроков.

Гриндинг, Гринд (Grinding) - метод прокачки или фарма, при котором вы остаетесь все время на одном месте и убиваете одних и тех же монстров, которые появляются около вас.

#### **Д**

Дамаг (Damage) – урон, получаемый или наносимый Дамагер, ДД (Damage dealer) – персонаж, наносящий урон. Такие как маги, охотники и т.д.

Данж (Dungeons) – подземелье, рейдовое или обычное.

Дот (DOT) – Повреждение наносящиеся в течении некоторого времени.

Дебаф (De-Buff) – Негативное заклинание, которое накладываясь на цель, уменьшает какие-либо ее характеристики.

Дейлик – ежедневные задания.

Диз, дизенчант – распыление шмота на реагенты.

ДКП (DKP) – очки, показывающие степень участия в прогрессе гильдии.

ДПС – урон в секунду, должен быть на высоте.

Дроп, лут (Drop, Loot) – вещи, которые падают с мобов или боссов.

#### **И**

Incoming (INC) - возглас в чат канале от дружественного вам игрока, сообщающий о скором приближении аггресивных монстров.

Инстант, инст (Instanc) – Это подземелья или закрытые зоны населенные особенно сильными монстрами. В инстантах вы можете добыть редкие и очень полезные вещи. Из за опасности населяющих из монстров, для прохождения инстантов собирают группы.

#### **К**

Кастер (Caster) – так называют мага, жреца и колдуна, т.е. класс, использующий заклинания. К кастерам относятся: Mage Priest Warlock DruidКаст, кастовать (Cast) – исользование способности. КД (CoolDown) Время котрое должно пройти перед тем как способность/заклинание станет доступно для повторного использования. "Использовать по КД" означает использовать каждый раз как только появится возможность..

Combat Pets - звери-NPC, которые вам помогают в бою.

Кач – процесс поднятия уровня.

Квест – задания в игре Крип.

Крип (Creep) - обычный монстр.

Крип-джекинг, моб-джекинг (Creep Jacking) - атака игрока, когда тот уже ввязан в бой с монстрами. Криттеры (Critters) - мирные существа, которые никого не атакуют (кролики, коровы, змеи).

#### **Л**

Лог, логаут (Logout) – Когда вы выходите из игры; разъединение с игрой.

Лол (Lol) – говорит о том что вам смешно. Также иногда может использоваться в качестве

оскорбления – «ты лол» Значит -» ты смешон».

Левел (Level) – уровень персонажа.

Лерой – неадекватное поведение человека, приведшее к вайпу.

Ливер – игрок, который бросает группу или уходит в другую.

Лут (Loot) – предметы находяшиеся в сундуке, убитом мобе и т.д.

Лутер – Человек берущий лут. (Возможно и производящий дележку лута между игроками.) Лутить – брать лут.

ЛФГ – ищу группу, на квесты или в подземелье.

ЛФМ – ищем игроков, на квесты или в подземелье.

#### **М**

Медвед – друид, не обязательно танк.

Мейс – дробящее оружие.

Мейн спек – основная специализация персонажа. Например у жреца тьмы мейн спек – дамагер МП (MP) – очки маны.

Моб – любой компьютерный персонаж, настроенный агрессивно к игроку.

#### **Н**

Нид/грид/пасс – разыгрывание предмета.

Нид – беру, чтобы носить.

Грид – буду продавать.

Пасс – не нужно.

Нинзя – игрок, который берет вещь неподходящую ему или ту, которая должна достаться другому персонажу.

NPC (Not player character (not player control)) - это не-управляемый-человеком персонаж. «Компьютерный» персонаж.

Нерфинг (Nerf) - ослабление какого-либо заклинания, таланта или предмета (этим занимаются исключительно программисты компании Blizzard).

Нуб (Noob) – плохо играющий игрок.

### **О**

Офф (Off) – официальный сервер.

### **П**

ПВП (PvP) – Игрок против игрока, сражения между игроками.

ПВЕ (PvE) – сражения игроков с боссами, также соло кач.

Пет (Pet) - NPC, управляемый игроками(классы хантер и варлок) - волк, имп и т.п.

Премейд (Premade) – рейд созданный для быстрого прохождения БГ.

Прист (Priest) – жрец.

Пул, Пулить (Pull) – выманивать босса, моба с его начального местарасположения. Выполняется удаленной атакой.

Пулер – тот кто это самое действие выполняет.

#### **Р**

Рандом (Random) – персонаж любого класса, чаще всего дамагер.

Респавн, Респ (Re-Spawn) - монстр, который вновь появился после смерти.

Респ - место появления определенных монстров.

Рейд (Raid) – Группа игроков в максимум 40 человек. Создается для прохождения самых сильных монстров.

Рут (Root) - заклинание, которое демобилизует врага.

Ресс (Ress, Ressurect) - воскрешение погибшего игрока.

РЛ – лидер рейда.

Рога – разбойник.

Roll (Рол) – roll для разыгрывания предмета.

Rest (state) - показатель степени усталости персонажа, который отражает количество опыта, получаемого за убийство монстров.

#### **С**

Сворд (Sword) – меч.

Стаф (Staff) – посох.

Спелл (Spell) – по сути тоже что и предыдущее.

Сумон – процесс призвания персонажа с помощью камня встречи или ритуала чернокнижника. Стак, Стэк (Stack) - кучка собранных вместе в один слот нескольких малых предметов, например Stack of runecloth – Пачка из 20 кусков ткани runecloth, занимающая 1 слот в сумках игрока. Soulbound — личный, персональный. Означает, что вещь «привязалась» к персонажу, то есть, использовать ее может только он (еще ее можно продать NPC).

**Т**

Танк – Клас имеющий большую броню и возможность принимать на себя атаки монстров не подвергаясь особенной опасности, давая возможность союзникам – кастерам спокойной использовать заклинания под его прикрытием. Танковать, танчить – производить выше указанные действия.

Трай (Try) – попытка на убийство босса.

Угроза (Threat) - способность провоцировать Aggro.

Twink – персонаж, очень хорошо одетый для своего уровня, как правило не первый персонаж игрока.

**Ф**

Фарм – процесс добывания чего-либо: репутации, денег, реагентов и т.д.

**Х**

Хант, хантер – охотник.

Хилер (Healer) – целитель группы или рейда, также моб, который может лечить других мобов. Хил – лечение любого вида. Крик «ХИЛ МЕНЯ!!» обычно свидетельствует от том, что кто-то сильно не в лучшем положении.

Химия – эликсиры, зелья и настои. Иногда также и еда.

ХПС – лечение в секунду, почти не используется. Хилеры не любят мерятся пепяками.

**Ч**

Чар (Character, Char) – игровой персонаж игрока. Также называют героем, персонажем, персом. **Ш**

Шмот – экипировка персонажа.

**Э**

Экспа – опыт.

Энчант (Enchant) – улучшения на одежде, выполняется зачаровывателями.

**Я**

«Я офф» – сообщение о желании выйти из игры.